## **Table of Contents**

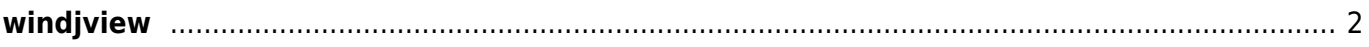

## <span id="page-1-0"></span>**windjview**

Порядок сборки из исходников такой:

- 1. Открыть командную строку
- 2. "%MSVCDir%\bin\vcvars32.bat" (если нужно)
- 3. cd c:\Path\To\WinDjView\libdjvu
- 4. nmake "UNICODE=1"
- 5. Из студии собрать конфигурацию Release Unicode

У меня на компьютере<sup>[1\)](#page--1-0)</sup> стоит VC6, проверялось также в VC .NET 2003

[1\)](#page--1-0)

слова автора

From: <https://kibi.ru/> - **Киби.ru**

Permanent link: **[https://kibi.ru/science\\_and\\_life/windjview](https://kibi.ru/science_and_life/windjview)**

Last update: **2008/12/11 13:01**

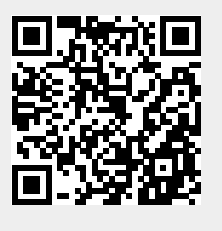